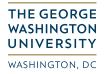

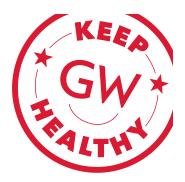

## SCHEDULING YOUR COVID-19 TEST

Your health and safety is important, and so is the health and safety of our community. In order to become authorized to be on campus, please follow the steps below to schedule your COVID-19 test appointment through **My CHC Portal**.

**DO NOT** show up at the testing centers without an appointment.

1. Log into the My CHC Portal at https://mychc.gwu.edu. From the left menu, click on "Appointments."

| GW Colonial Health Center                                                   | La Chris Patient7 ◄                                                                                                    |
|-----------------------------------------------------------------------------|----------------------------------------------------------------------------------------------------|
| Home Profile Medical Clearances Not Satisfied Appointments Groups/Workshops | Home for Chris Patient7<br>You last logged in: 8/13/2020 10:02 AM (* Log Out<br>Your quarantine status is: Isolation<br>Show Badge<br>Complete your Isolation survey now<br>Complete Survey |
| Referrals<br>Handouts 1 Unread<br>Messages 1 Unread                         | Welcome to the GW Colonial Health Center web portal.<br>This portal is designed to assist you with submitting immunization information to the health center. This information               |

2. Click on "Schedule an appointment."

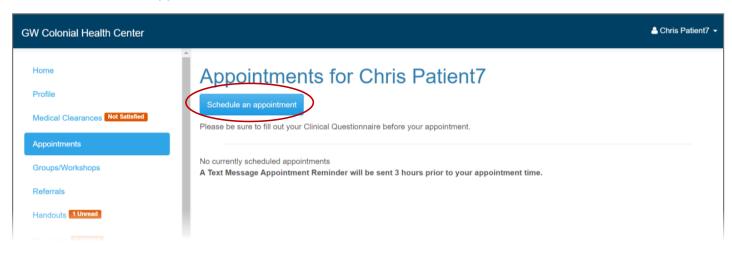

3. Select "COVID-19 Testing," and then click "Continue."

| GW Colonial Health Center        | 🛔 Chris Patient7 👻                                                                                                    |
|----------------------------------|----------------------------------------------------------------------------------------------------|
| Home                             | <ul> <li>Please choose from the department selections below to proceed with scheduling an appointment.</li> <li>Select One</li> </ul>              |
| Profile                          | COVID-19 Testing                                                                                                    |
| Medical Clearances Not Satisfied | Medical Services     Sexual Health                                                                                                    |
| Appointments<br>Groups/Workshops | If you believe that you need to be seen today, and there are no available appointments, please call the appointment desk at Colonial Health Center |
| Referrals                        | for assistance at (202) 994-5300 ext. 1.                                                                                                    |
| Handouts 1 Unread                | Continue                                                                                                    |
| Messages 1 Unread                |                                                                                                    |

4. Select either "Student" or "Employee," depending on your primary role at the university.

| GW Colonial Health Center                                           |                                                                               | 🐣 Chris Patient7 👻 |
|---------------------------------------------------------------------|-------------------------------------------------------------------------------|--------------------|
| Home<br>Profile<br>Medical Clearances Not Satisfied<br>Appointments | Are you a student or an Employee? Select One Student Employee Continue Cancel |                    |
| Groups/Workshops<br>Referrals<br>Handouts 1 Unread                  |                                                                               |                    |

5. Select either "[Student/Employee] with COVID-19 Symptoms" or "[Student/Employee] with No COVID-19 Symptoms."

*Note:* Individuals with symptoms consistent with COVID-19, who have been identified as a close contact through contact tracing, or have been ordered to quarantine based on a potential exposure, travel to a high-risk state as identified by the D.C. government, etc. should select "**Student/Employee with COVID-19 Symptoms**."

| GW Colonial Health Center        | 🚢 Chris Patie                                           | ent7 · |
|----------------------------------|---------------------------------------------------------|--------|
| Home                             | Do you have symptoms (are you feeling sick)? Select One |        |
| Profile                          | Student with COVID Symptoms                             |        |
| Medical Clearances Not Satisfied | Student with No COVID Symptoms                          |        |
| Appointments                     | Continue Cancel                                         |        |
| Groups/Workshops                 |                                                         |        |
| Referrals                        |                                                         |        |
| Handouts 1 Unread                |                                                         |        |

## 6. Select the location, either Smith Center (Foggy Bottom) or Enterprise Hall (Virginia Science and Technology Campus).

*Note:* The Virginia Science and Technology Campus will only offer testing for students/employees with **no** COVID-19 symptoms. Students and employees with symptoms consistent with COVID-19 may schedule a symptomatic appointment at the Foggy Bottom Campus, through their primary care physician, or a community-based testing site.

| GW Colonial Health Center                                                                                                    |                                                                                                    | 🛔 Chris Patient7 |
|----------------------------------------------------------------------------------------------------|----------------------------------------------------------------------------------------------------|------------------|
| Home<br>Profile<br>Medical Clearances Not Satisfied<br>Appointments<br>Groups/Workshops<br>Referrals<br>Handouts 1 Unread<br>Messages 1 Unread | Appointments available to book via the web:<br>Appointments available to book via the web:<br>Appointments availabl |                  |

7. Select an Appointment date and time slot, then click "Continue."

| GW Colonial Health Center                     |                                                                                                    | 💄 Chris Patient7 👻 |
|-----------------------------------------------|----------------------------------------------------------------------------------------------------|--------------------|
| Home Profile Medical Clearances Not Satisfied | Schedule Appointment<br>Appointments available to book via the web:<br>For the 14 days following: 8/13/2020<br>Visit Type: COVID-19 Test (Student) |                    |
| Appointments<br>Groups/Workshops              | Continue Cancel More Dates                                                                                                    |                    |
| Referrals                                     | Select Appointment                                                                                                    |                    |
| Handouts 1 Unread                             | O Thursday, August 13, 2020 11:30 AM (5 min) SMITH-CENTER-SYMPTOMS, COVID-19 at Smith Center Sick Visit                                            |                    |
| Messages 1 Unread                             | O Thursday, August 13, 2020 11:35 AM (5 min) SMITH-CENTER-SYMPTOMS, COVID-19 at Smith Center Sick Visit                                            |                    |
| Letters                                       | O Thursday, August 13, 2020 11:40 AM (5 min) SMITH-CENTER-SYMPTOMS, COVID-19 at Smith Center Sick Visit                                            |                    |
|                                               | O Thursday, August 13, 2020 11:45 AM (5 min) SMITH-CENTER-SYMPTOMS, COVID-19 at Smith Center Sick Visit                                            |                    |

8. Review your appointment, and click" **Schedule**" to schedule your appointment, "**Retry**" to adjust your appointment, or "**Cancel**" to cancel your appointment.

| GW Colonial Health Center                                                                                                 |                                                                                                    | 🐣 Chris Patient7 |
|----------------------------------------------------------------------------------------------------|----------------------------------------------------------------------------------------------------|------------------|
| Home<br>Profile<br>Medical Clearances Not Satisfied<br>Appointments<br>Groups/Workshops<br>Referrals<br>Handouts 1 Unread | Almost there<br>Please confirm the appointment date and time:<br>Date/Time: Thursday, August 13, 2020 1:35 PM<br>With: SMITH-CENTER-SYMPTOMS, COVID-19<br>Location: Smith Center Sick Visit<br>If you do not keep your appointment or cancel less than 1 hour before your appointment, you will be char<br>\$30.00 - Medical Visit<br>\$30.00 - Initial Psychiatry Visit<br>\$50.00 - Follow-Up Psychiatry Visit | ged:             |
| Messages <b>1 Unread</b><br>Letters<br>Downloadable Forms<br>Forms                                                        | Schedule       Schedule the selected appointment.         and return to your appointment listing.       Return to the previous page and select another appointment.         Cancel       Cancel selection of this appointment, and return to your appointment listing.                                                                                                    |                  |

9. If you clicked "**Schedule**," your appointment is scheduled. Please either:

Bring your phone to your appointment to present your QR code at check-in

or

Print the page with your QR code and bring that to your appointment.

| GW Colonial Health Center                                                                                     | Chris Patient7 -                                                                                                    |
|----------------------------------------------------------------------------------------------------|----------------------------------------------------------------------------------------------------|
| Home Profile Medical Clearances Red Sativities Appointments Groups/Workshops                                  | All Done!<br>You have successfully booked the following appointment: ×<br>COVID-19 Test (Student)<br>& 1/3/2020 1:35 PM<br>With SMITH-CENTER-STUPTOMS, COVID-19<br>At Smith Center Stok Visit                                                                                                    |
| Referrals<br>Handouts 130xxx8<br>Messages 130xxx8<br>Letters<br>Downloadable Forms<br>Forms<br>Insurance Card | Vour appointment barcode is below. Please print this page and bring the barcode with you to your appointment. Or, have your phone available to show the barcode you received in your appointment confirmation email. If you are unable to find the email with the barcode at the time of your appointment, you can log into the patient portal and show the barcode that appears on the home page on the day of your appointment. |
| Survey Forms  Account Summary Personal Records Immunizations Re Log Cut                                       | CREE                                                                                                    |